## 01. WEB画面が表示できない

**UPS**に 対し、ブラウザによりネットワーク経由でアクセスすると、WEBページを表示できないバー ジョンがあります。

表示可能なバージョンは下表のようになりますが、表示できないバージョンについては、下記 URLより、表示可能なバージョンのブラウザをダウンロードして アクセスするようにしてください。

<ftp://ftp.netscape.com/pub/communicator/japanese/>

## 対応ブラウザのバージョン

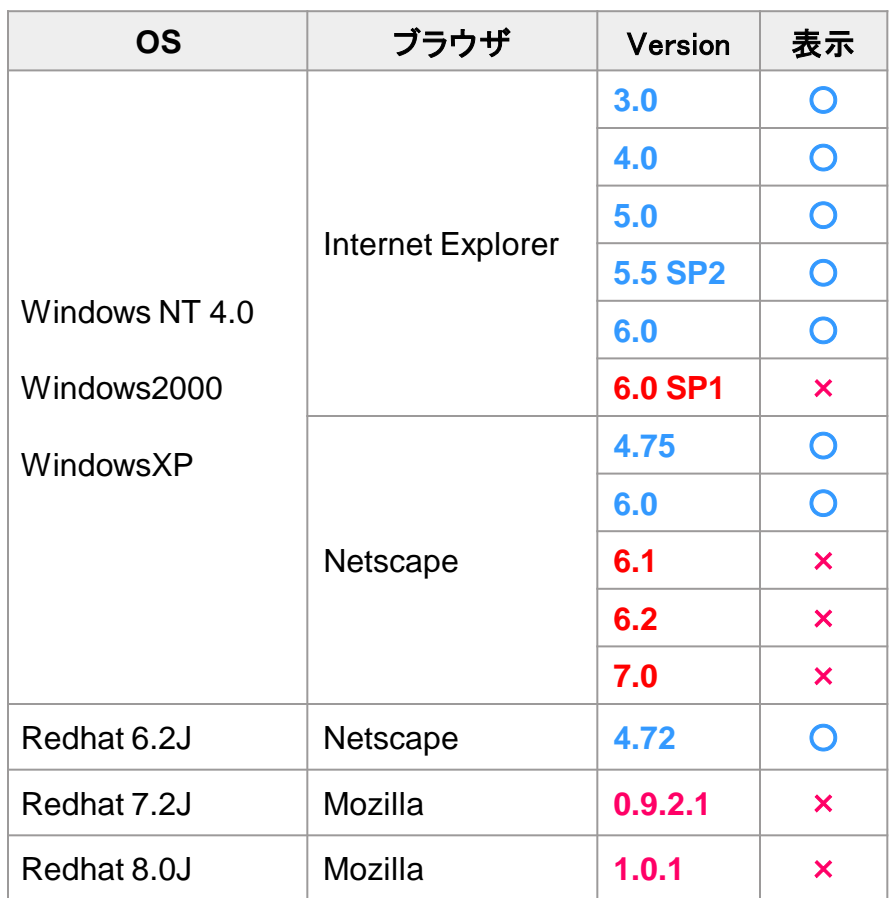

対応ブラウザのバージョンは以下のようになります。

## ダウンロードに失敗する場合

現在、ご使用のブラウザがInternet Exploler(以下、IE)の場合、下記、エラーメッセージが表示さ れ、ダウンロードできない場合があります。

その場合は、ブラウザの設定変更を行う必要があります。

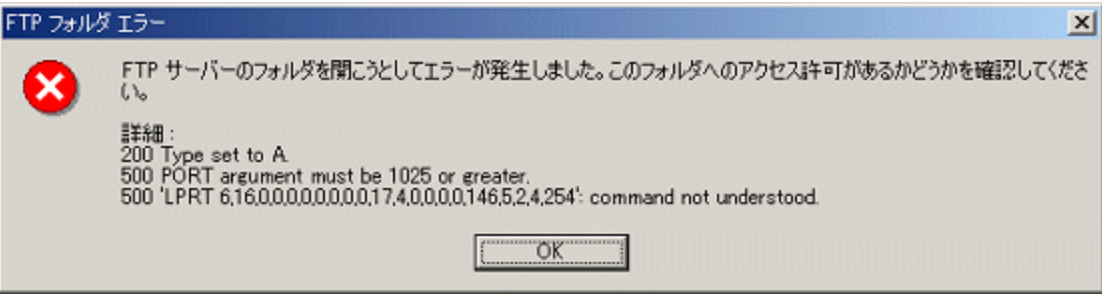

このエラーが表示された場合は、IEの「ツール」メニューからインターネットオプションを選択し、 「詳細設定」タグをクリックしてください。

表示されるリスト項目の中の「ブラウズ」->「FTPサイト用のフォルダービューを使用する」のチェッ クを外してください。

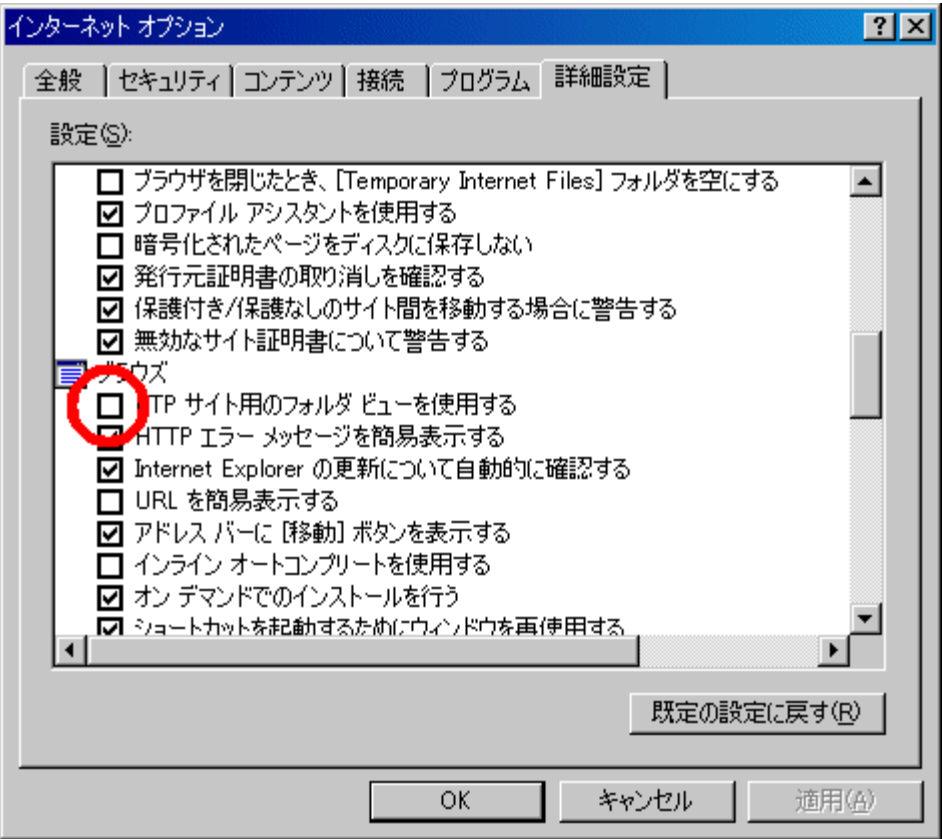

「OK」をクリック後いったんIEを終了してから。再度起動して、問題のftpサイトを表示すると表示さ れるようになります。